**8-Port IP Power Manager**

**IPM-8001/8002**

**Quick Installation Guide**

# **Table of Contents**

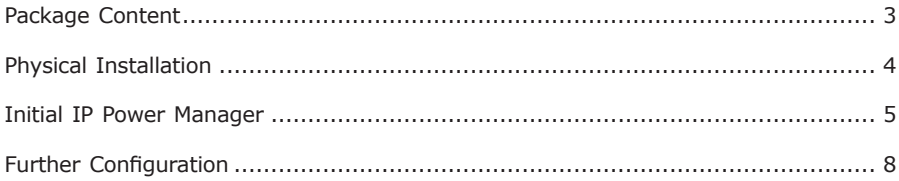

Thank you for purchasing PLANET IP Power Manager. In this Quick Installation Guide, it illustrates the basic configuration. For more information, please also refer to the User's manual.

# *Package Content*

One IP Power Manager

One Power Cord

One User's Manual CD

One Quick Installation Guide

One Console Cable

Rack Mount Ear Kit

Four Rubber Feet

Four Feet Screw

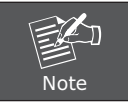

If any of the above items are missing or damaged, contact your local dealer for support.

П

## *Physical Installation*

Connect IPM-8001/8002 to your hub/switch. And also connect a PC which is CD-ROM ready to the same hub/switch.

Connect the power cord to the power inlet and plug the other end into a power outlet as shown:

If you have seen the 7-Segment LED shows "E16". That is mean the power phase of your power outlet is reverse. Please try to make the power phase exactly. Or you can refer to our manual to disable the power phase protection on IPM8001/8002 temporally.

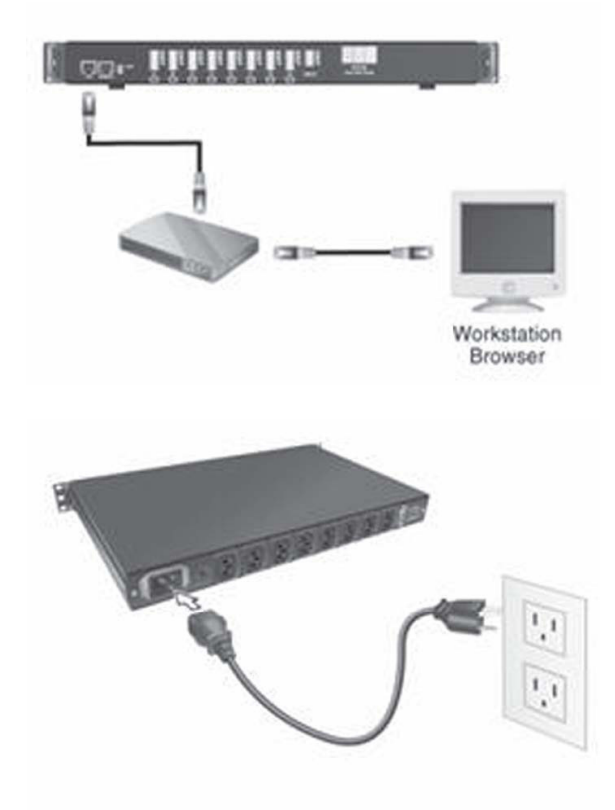

### *Initial IP Power Manager*

The following procedure describes the basic steps needed to set up the IPM-8001/8002:

- 1. Please insert User's Manual and Utility CD into the CD-ROM drive to initiate the autorun program. Once completed a menu screen will appear.
- 2. Click on "Initial Utility" hyper link to initiate the installation. If the autorun program is not process in your PC, you can click the "Start" button and choose "Run". (Suppose "E" is your CD-ROM drive). When the dialog box appears, enter "E:\Utility\Setup.exe" and press enter key. You will see the dialog box as below.
- 3. Please press "Discover" button to find out your IPM-8001/8002.

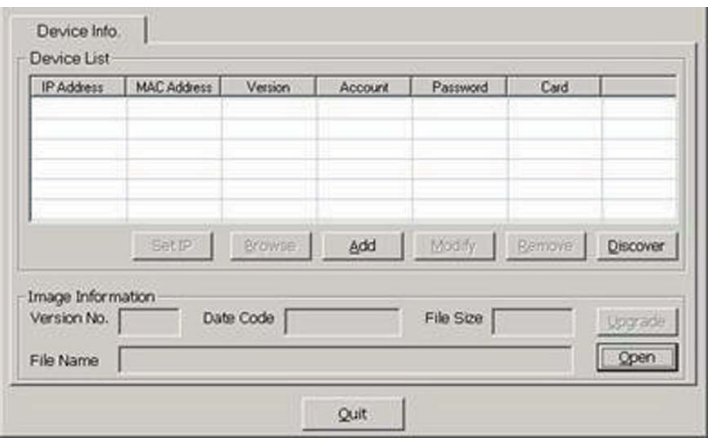

. I

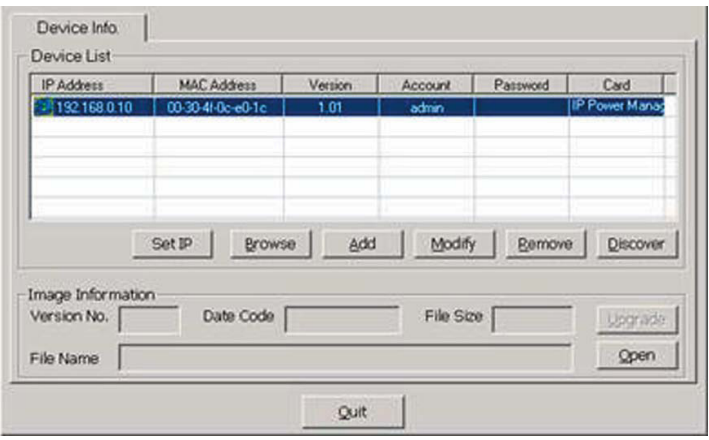

- 1. Please select your IPM-8001/8002 in the Device List and click "Modify" button to enter the user account and password. In default, user account and password is "admin". Please press "OK".
- 2. In default, IPM-8001/8002 is DHCP Client enable. If you don't have DHCP Server in your network, please click "Set IP" button. Then enter a new IP address that in the same segment of your configuration PC. Please press "OK".
- 3. Please press "Browse" button, then you will see a dialog box asking you to enter the User Name and Password. In default, please enter "admin" as your User Name and Password for first time configure IPM-8001/8002. Please press "OK".
- 4. Then the IPM-8001/8002 configuration web page will appear as below. You can check and start the management of the IPM-8001/8002.

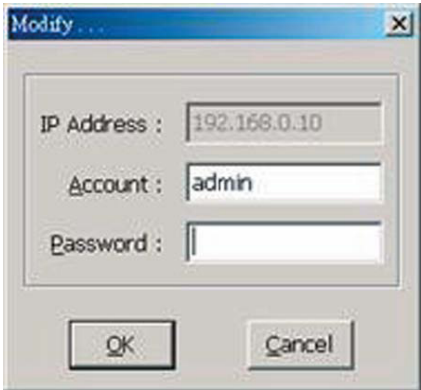

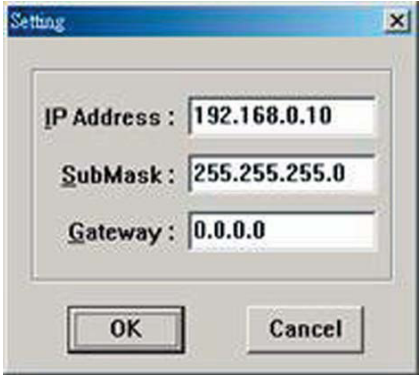

Ð

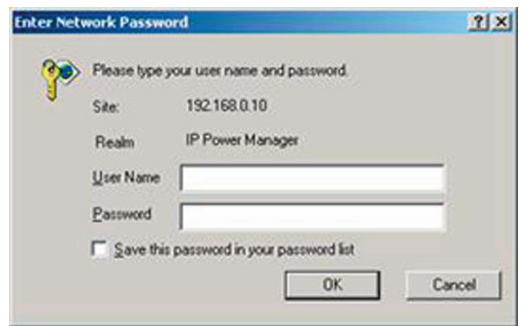

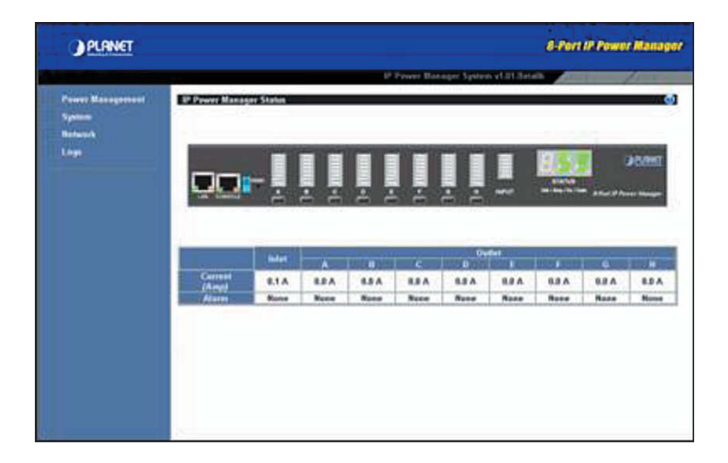

### *Further Configuration*

If you want to set more detail settings of IPM-8001/8002, please refer to our manual and configure with your Web Browser. If you have any difficulty on resolving the problem while installing or using IPM-8001/8002, please feel free to contact your local dealer or PLANET technical support.